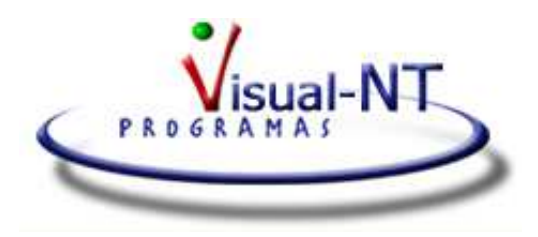

**REGULARIZAR PRORRATA EN LA APLICACIÓN DE VISUEO**

Se pueden dar dos casos:

Prorrata definitiva mayor que la provisional: (Se tiene derecho a mayor deducción en el I.V.A. soportado). Se grabará una factura Recibida con fecha 31/12/??, marcando en la casilla Aplicar Prorrata. En porcentaje se ha de poner 100,00.

Se recomienda dar de alta un nuevo código de factura (**RP**; por ejemplo, con la descripción REGULARIZACIÓN PRORRATA). Se marcará que Sí se considera para Iva y para IRPF. Ningún otro campo.

En % de IVA se puede poner el 21% u otro definido.

En Cuota I.V.A se pondrá, directamente, el importe a regularizar.

En Importe Gasto se pondrá la cifra anterior precedida del signo **-**.

Se pulsará en *Guardar*.

• Prorrata definitiva menor que la provisional.: (Se tiene derecho a menos deducción en el I.V.A. soportado o bien se regularizan subvenciones, intracomunitarias, etc.). Se grabará una factura Recibida con fecha 31/12/??, marcando en la casilla Aplicar Prorrata. En porcentaje se ha de poner 100,00.

Se utilizará el mismo código de factura (RP) descrito anteriormente.

En % *de IVA* se puede poner el 21% u otro definido.

En Cuota I.V.A se pondrá, directamente, el importe a regularizar, precedido del signo **-**.

En *Importe Gasto* se pondrá la cifra anterior sin signo.

Se pulsará en Guardar.